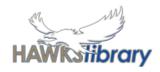

Saving and managing your files is important so you don't lose all your hard work

#### **ONEDRIVE AND FILE MANAGEMENT**

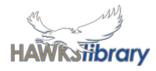

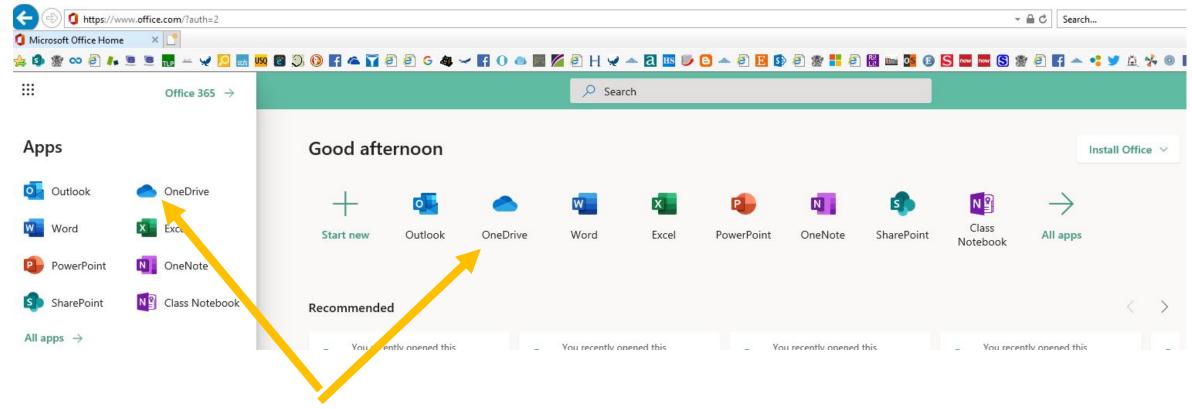

**Open OneDrive from the Office 365 App Launcher** 

## OneDrive: Upload your files

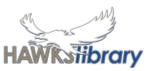

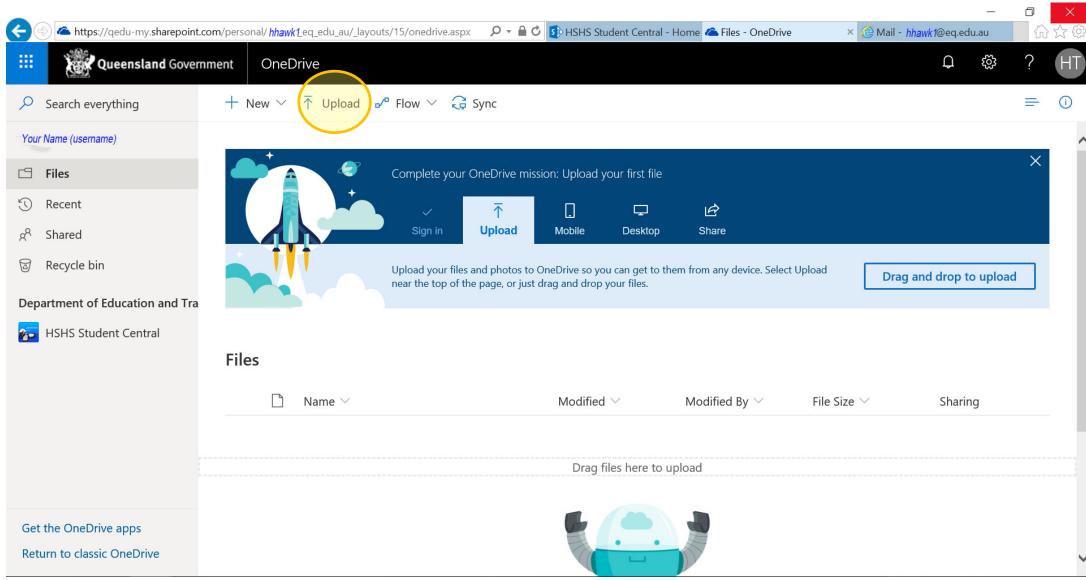

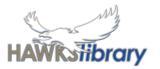

### Create new files from Word, Excel, etc

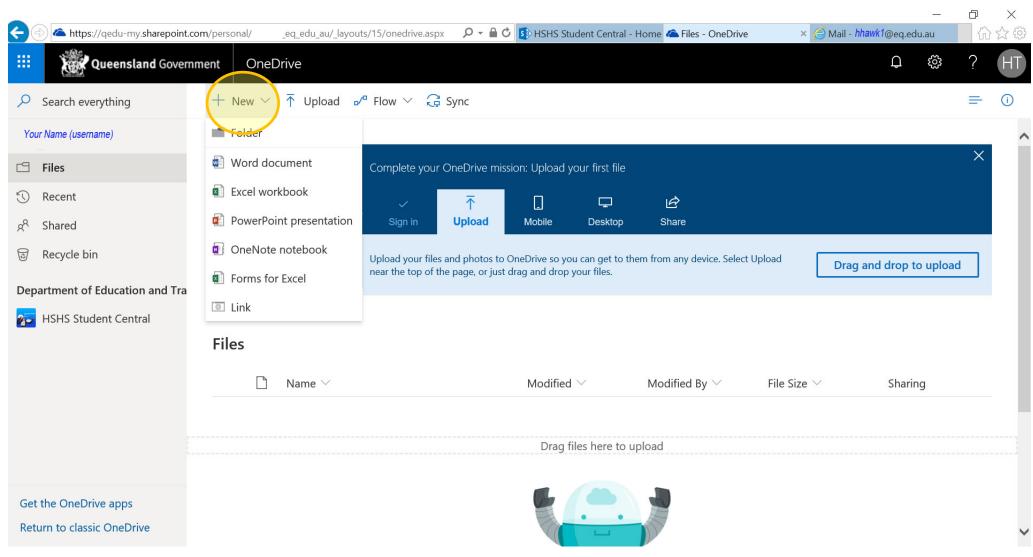

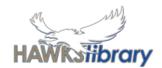

# Download the OneDrive app on your personal device too!

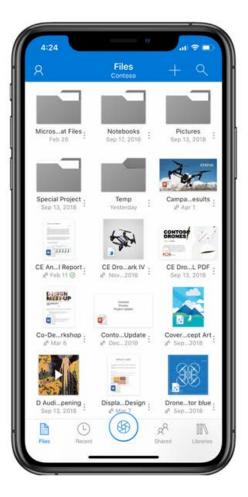

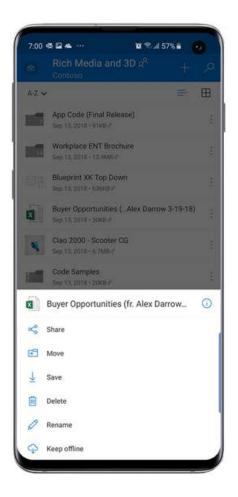

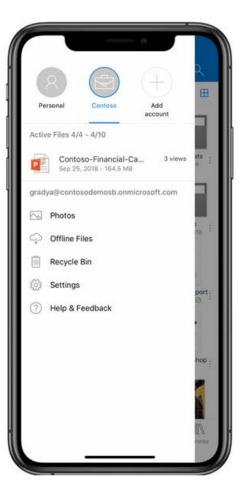

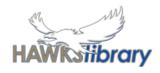

### Save your documents

- Save work in 2 places using a file name that identifies the content
  - Online: OneDrive you have 500 GB storage.
  - at school: My Documents (H drive) –available only at school
- Back up your work to another location
  - USB name your USB and check you have it before you log out of desktops or shut down your laptop.
  - email yourself a copy

### Manage your files

Use folders and subfolders to keep your work organised when you save to H drive, USB or OneDrive.

A Year 12 student may have a folder system that looks like this on their H drive:

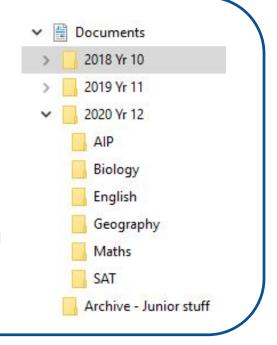

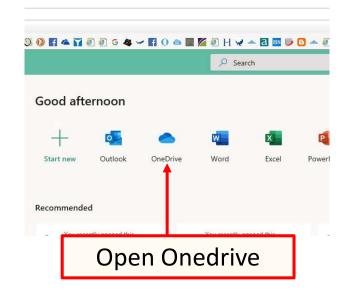

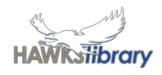

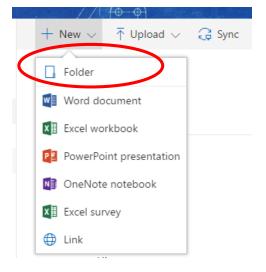

- 1. Create a new folder for each subject.
- 2. Within each subject add a new folder for the current term e.g. Term 1.
- 3. Store work from the previous year in a folder for that year.